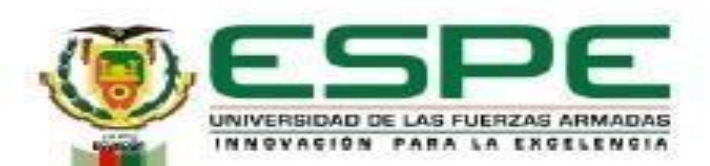

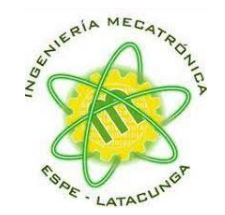

#### **Departamento de Ciencias de la Energía y Mecánica Carrera de Ingeniería en Mecatrónica**

#### **Trabajo de titulación, previo a la obtención del título de Ingeniero en Mecatrónica**

"Diseño e implementación de un módulo de aprendizaje ciber-físico utilizando herramientas de la industria 4.0 para la simulación y monitoreo de un proceso didáctico en tiempo real para el Laboratorio de Mecatrónica de la Universidad de las Fuerzas Armadas "ESPE" sede Latacunga."

**Autor:** Escobar Chanatásig, Eduardo Alexander

**Director: I**ng. Constante Prócel, Patricia Nataly

**Latacunga, 2023**

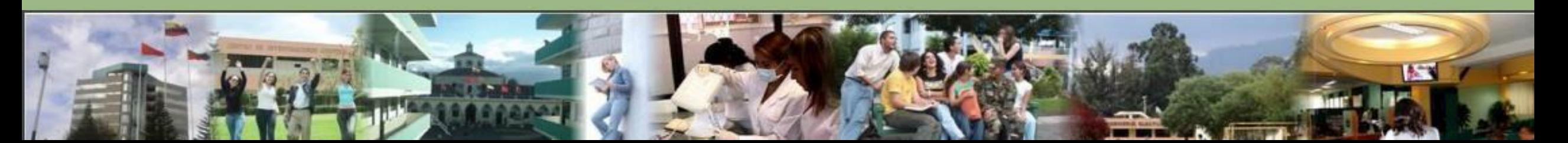

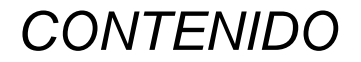

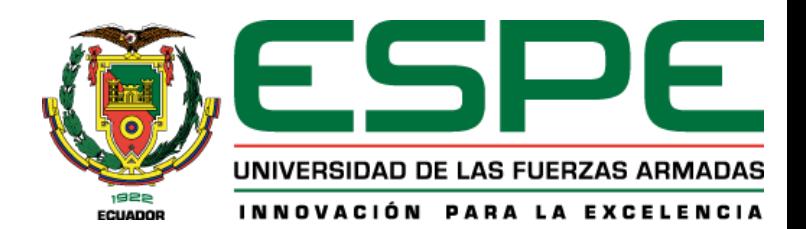

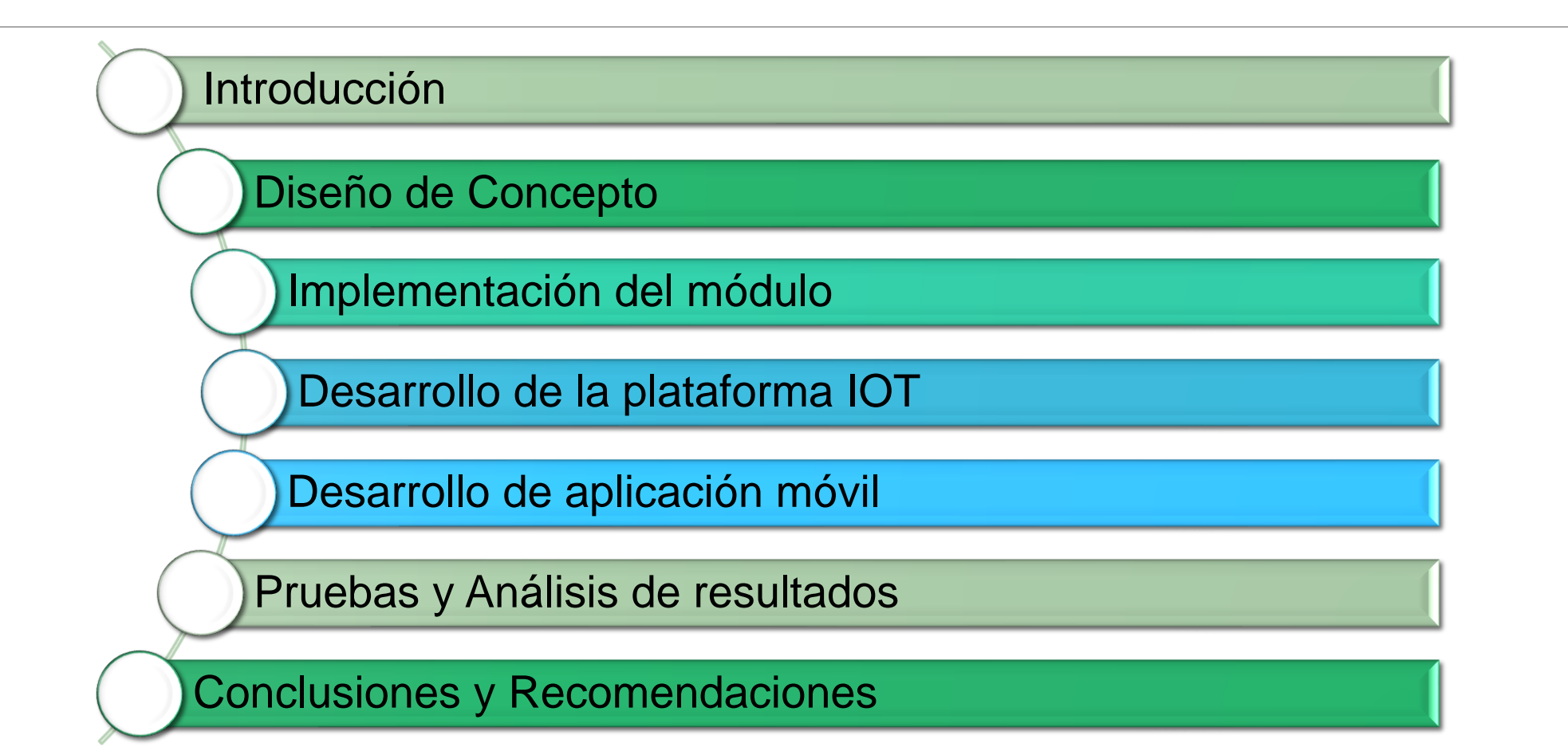

#### **INTRODUCCIÓN**

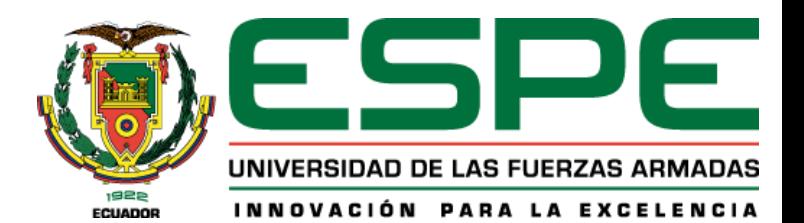

#### Planteamiento del problema

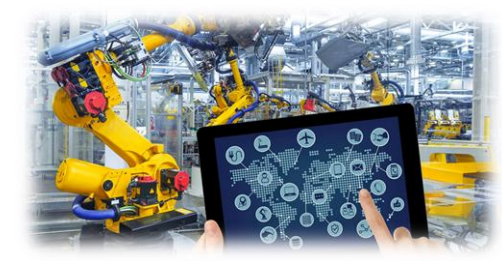

#### Industria 4.0

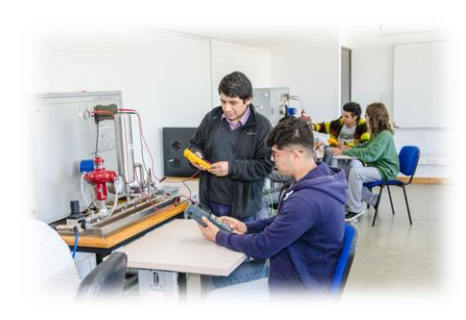

#### Laboratorios

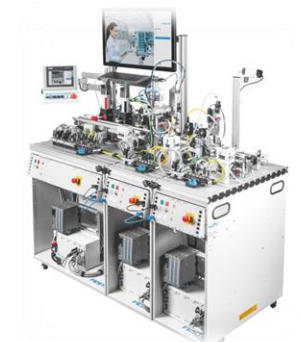

#### Módulos didácticos

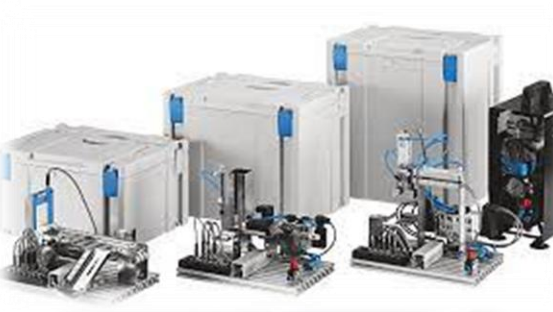

Justificación

#### Uso de módulos

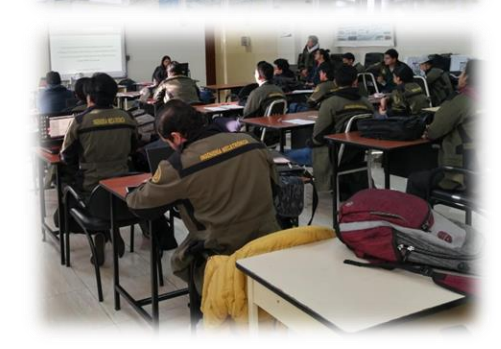

#### Fortalecimiento de laboratorios

Regreso a clases presenciales

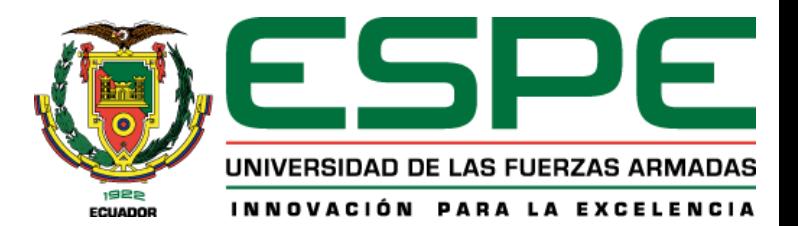

### **INTRODUCCIÓN**

Objetivos

#### **Objetivo General**

• Diseñar e implementar un módulo de aprendizaje ciber-físico utilizando herramientas de la industria 4.0 para la simulación y monitoreo de un proceso industrial didáctico en tiempo real para el Laboratorio de Mecatrónica de la universidad de las Fuerzas Armadas "ESPE" sede Latacunga.

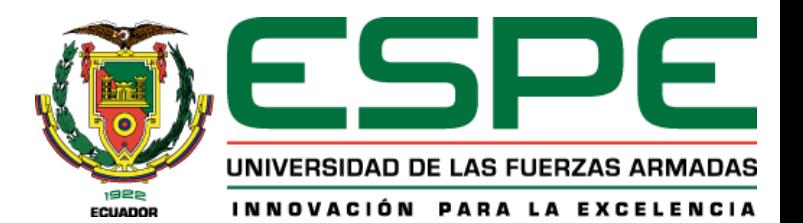

#### **Objetivos Específicos**

**INTRODUCCIÓN** 

Investigar conceptos que permitan la implementación de módulos de aprendizajes ciber-físicos RA habilitadas para IOT, sus sistemas mecánicos y electrónicos, aplicaciones, dispositivos y software a emplearse.

Diseñar el modelo 3D de la estructura del módulo de aprendizaje ciber-físico, así como de sus sensores y actuadores.

Seleccionar los componentes y materiales adecuados para la implementación del módulo.

Desarrollar el algoritmo de control para el funcionamiento adecuado del módulo de aprendizaje ciber-físico.

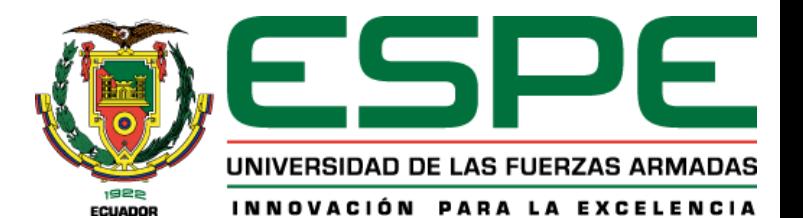

#### **Objetivos Específicos**

**INTRODUCCIÓN** 

Implementar el módulo de aprendizaje ciber-físico de RA habilitada para IOT para empaquetado Pick & Place.

Diseñar una aplicación con realidad aumentada que permita la adquisición de datos del módulo de aprendizaje, sus sensores y actuadores.

Validar la hipótesis mediante el análisis de resultados de las pruebas de funcionamiento realizadas.

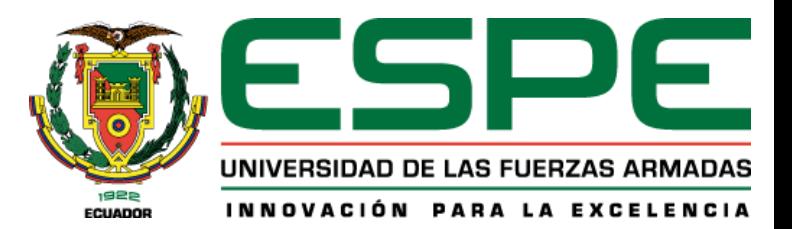

#### **INTRODUCCIÓN**

#### Fundamentación Teórica

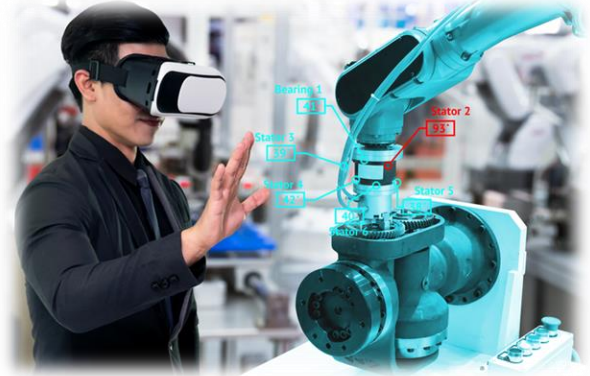

Sistema Ciberfísico

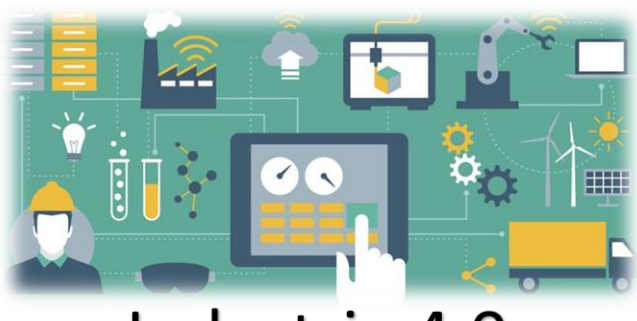

Industria 4.0

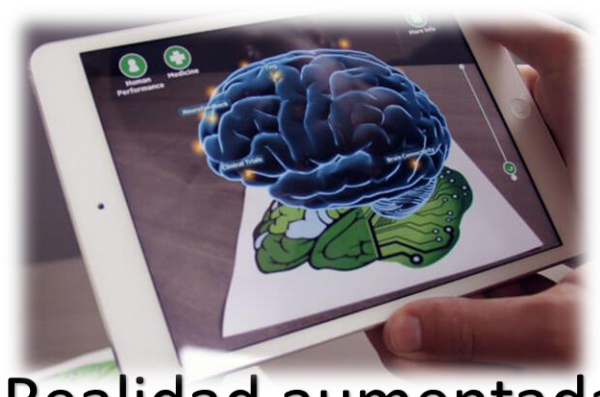

Realidad aumentada

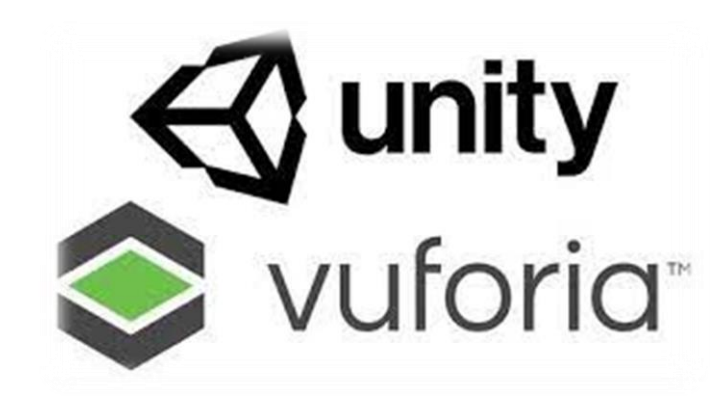

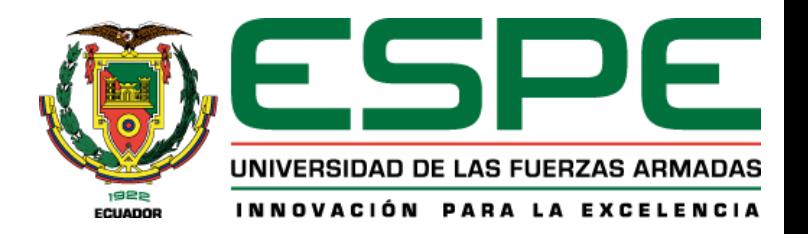

#### **DISEÑO DE CONCEPTO** Subsistemas

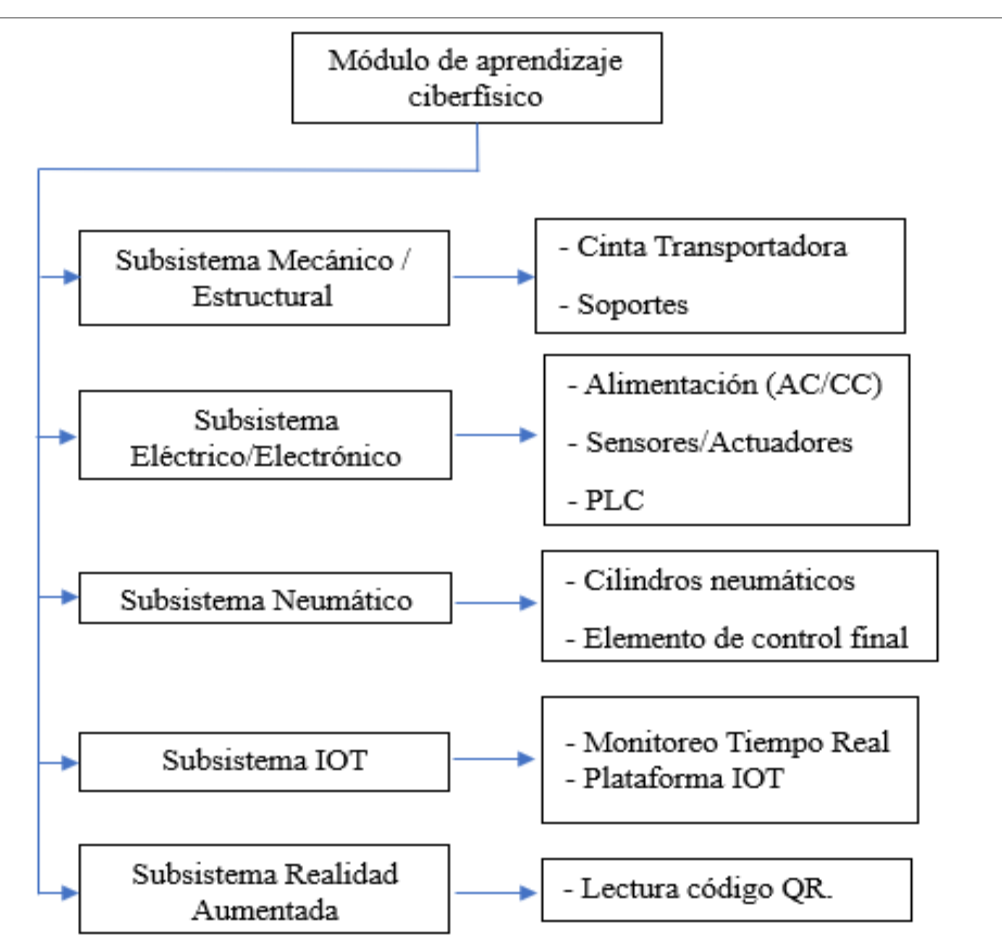

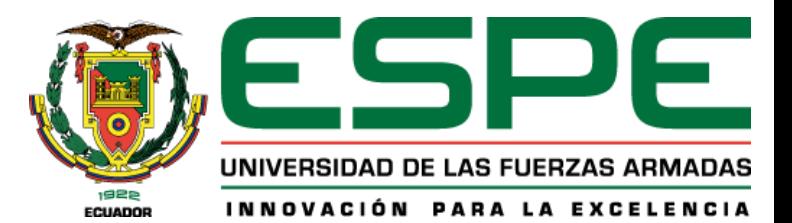

#### **DISEÑO DE CONCEPTO**

#### Selección de componentes

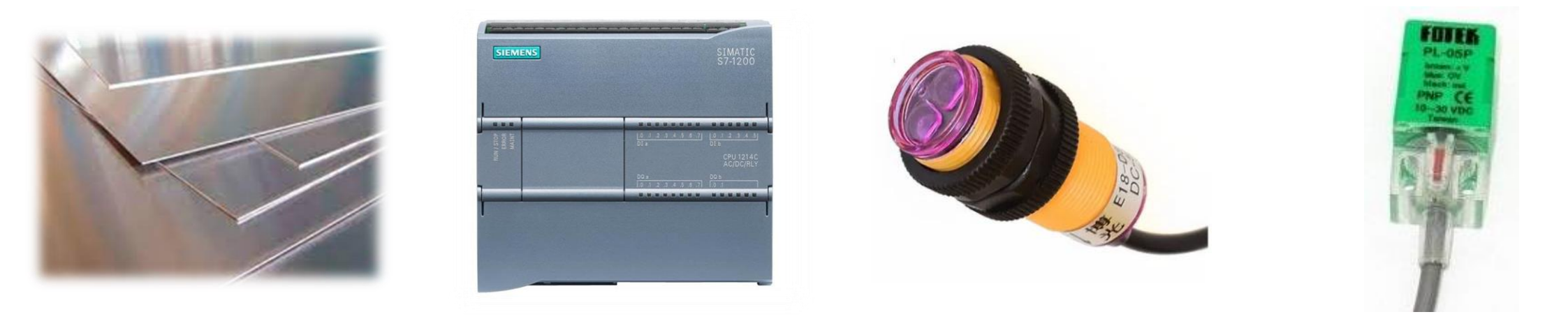

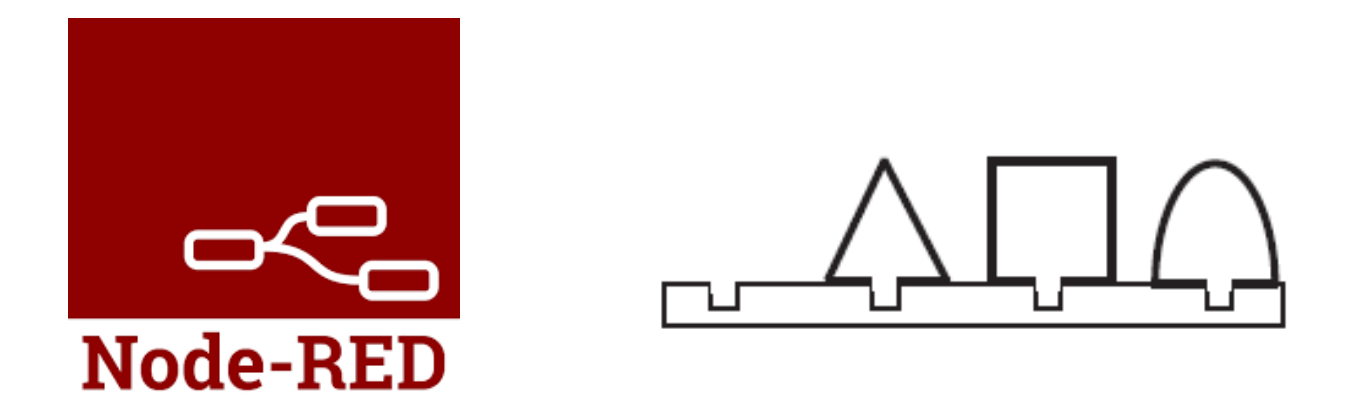

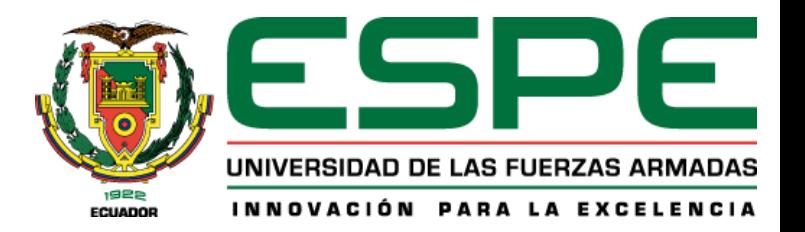

#### Diseño del Sistema de Distribución

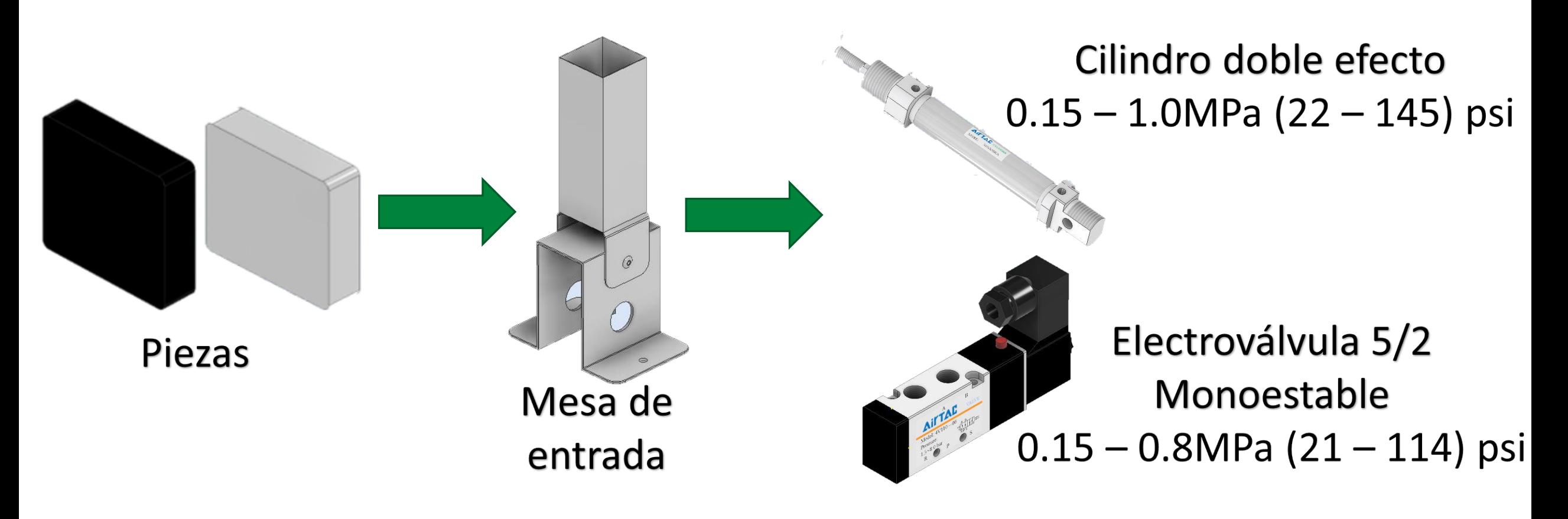

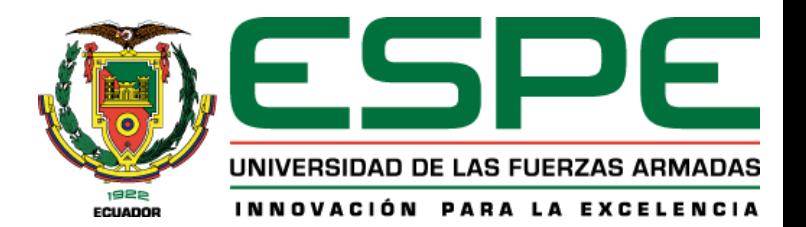

#### Diseño del Sistema de Transporte

![](_page_10_Figure_3.jpeg)

![](_page_11_Picture_0.jpeg)

#### Diseño del Sistema Pick & Place

![](_page_11_Figure_3.jpeg)

![](_page_12_Picture_0.jpeg)

#### Diagrama de Conexión Neumática

![](_page_12_Figure_3.jpeg)

![](_page_13_Picture_0.jpeg)

#### Diseño eléctrico

![](_page_13_Figure_3.jpeg)

![](_page_14_Picture_0.jpeg)

#### Diseño eléctrico

![](_page_14_Figure_3.jpeg)

![](_page_15_Picture_0.jpeg)

![](_page_15_Picture_2.jpeg)

![](_page_16_Picture_0.jpeg)

#### **Tecnología loT** Programación PLC

![](_page_16_Figure_2.jpeg)

![](_page_16_Picture_249.jpeg)

#### **Tecnología loT**

#### Programación PLC

![](_page_17_Picture_2.jpeg)

![](_page_17_Figure_3.jpeg)

![](_page_18_Picture_0.jpeg)

#### **Tecnología loT**  $HMI \rightarrow WinCC$

#### Norma ISA 101

![](_page_18_Picture_3.jpeg)

![](_page_18_Figure_4.jpeg)

![](_page_19_Picture_0.jpeg)

#### **Tecnología IoT** Node-RED

![](_page_19_Picture_2.jpeg)

![](_page_20_Picture_0.jpeg)

#### **Tecnología IoT** Node-RED ---- FRED

![](_page_20_Figure_2.jpeg)

**RUTCES** 

 $function$ 

switch

C\_Piezas D-Q123 Piezas Listas: 0-0 C\_Piezas S

connected 1

![](_page_21_Picture_0.jpeg)

#### **Tecnología loT FRED**

![](_page_21_Figure_2.jpeg)

#### **Tecnología loT** Aplicación Móvil

![](_page_22_Picture_1.jpeg)

![](_page_22_Picture_2.jpeg)

#### Tesis APK Edit Name Delete License Key

**License Key** Usage

Please copy the license key below into your app

ARX+tKP////AAABmaBPeTmeMOVGjOWZON/4Y8YynYu5vu1K61NH7VzEbQMDopwfSDptMX6a302U1zcNoGwOR10q18DYrz1/JCG/461 DbIP2Fo/B/TbOUdXDoraUF1FB7AJrFKonnktXYmZDMGQEpd2jEpsNs2J0BH5OH9871rVm33t1jA9qemlVCRwYyrz/abn0dJK8Wm7W1U 4RypBE1y9Vr3W10KjIJKKAObNJ6W/CF81B1EAqw4H1cpzGcFIiUzZ4UDHAZNvwQ0UmU1i5uCSVRt1pT42gUYUUMHSUyW0psY1EyXMj  ${\tt P/MiRUWeolsntRD7ZR8xulmNFrKfWvlypYMBoQZVT7sNjHjVfRQKVOAYrN+X/xWvpRXRFR0r}$ 

Plan Type: Basic **Status: Active** Created: Jan 03, 2023 02:20 License UUID: 58a31cef05014998983d5266be5a5731 **DATA\_BASE\_AR** Edit Name

**Type: Device** 

Targets (25)

![](_page_22_Picture_54.jpeg)

![](_page_23_Picture_0.jpeg)

#### **Tecnología loT** Aplicación Móvil

![](_page_23_Figure_2.jpeg)

![](_page_23_Picture_3.jpeg)

![](_page_23_Picture_4.jpeg)

![](_page_23_Picture_5.jpeg)

![](_page_23_Picture_6.jpeg)

![](_page_24_Picture_0.jpeg)

#### **Tecnología IoT** Aplicación Móvil

![](_page_24_Picture_2.jpeg)

![](_page_24_Picture_3.jpeg)

![](_page_25_Picture_0.jpeg)

#### **Tecnología loT** Aplicación Móvil

![](_page_25_Picture_2.jpeg)

![](_page_26_Picture_0.jpeg)

#### **Tecnología loT** Aplicación Móvil

![](_page_26_Picture_2.jpeg)

![](_page_26_Picture_3.jpeg)

![](_page_27_Picture_0.jpeg)

#### Pruebas y análisis Sistema de Distribución

![](_page_27_Picture_59.jpeg)

![](_page_28_Picture_0.jpeg)

#### Pruebas y análisis Sistema de Transporte

![](_page_28_Picture_81.jpeg)

![](_page_29_Picture_0.jpeg)

#### Pruebas y análisis Sistema Pick & Place

![](_page_29_Picture_118.jpeg)

![](_page_30_Picture_0.jpeg)

#### Pruebas Aplicación

![](_page_30_Picture_17.jpeg)

![](_page_31_Picture_0.jpeg)

#### Pruebas Aplicación

![](_page_31_Figure_3.jpeg)

![](_page_31_Picture_4.jpeg)

![](_page_31_Picture_5.jpeg)

![](_page_32_Picture_0.jpeg)

#### Pruebas Aplicación

![](_page_32_Picture_15.jpeg)

![](_page_33_Picture_1.jpeg)

![](_page_33_Picture_2.jpeg)

![](_page_33_Picture_3.jpeg)

![](_page_33_Picture_4.jpeg)

![](_page_34_Picture_1.jpeg)

#### Encuestas

![](_page_34_Figure_3.jpeg)

#### UNIVERSIDAD DE LAS FUERZAS ARMADAS INNOVACIÓN PARA LA EXCELENCIA **ECUADOR**

#### **Encuestas**

Pregunta 5: ¿Cree usted que el módulo de aprendizaje ciberfísico puede ser transportado

![](_page_35_Figure_4.jpeg)

elemento de nivel industrial?  $\bullet$  Sí  $\bullet$  No 100% Pregunta 8: ¿Cuál fue el nivel de dificultad al Pregunta 7: ¿Cómo califica usted a la interfaz de momento de usar la aplicación móvil?

![](_page_35_Figure_6.jpeg)

O Sí

 $\bullet$  No

![](_page_35_Figure_7.jpeg)

Pregunta 6: Al observar el módulo de aprendizaje

ciberfísico: ¿Puede usted reconocer

algún

#### Encuestas

Pregunta 9: ¿Cómo califica usted  $\boldsymbol{a}$ **la** información presentada en la aplicación móvil?

![](_page_36_Figure_3.jpeg)

Pregunta 10: Con respecto a la realidad aumentada: ¿Cómo califica usted la experiencia de utilizar la cámara AR en la aplicación móvil? Excelente

![](_page_36_Figure_5.jpeg)

Pregunta 11: ¿Cómo califica usted la experiencia de utilizar las tarjetas de información en la aplicación móvil?

![](_page_36_Figure_7.jpeg)

Pregunta 12: ¿Creé usted que la aplicación ayudaría al momento de realizar prácticas de laboratorio?

![](_page_36_Figure_9.jpeg)

![](_page_36_Picture_10.jpeg)

#### **Encuestas**

Pregunta 13: ¿Cuál fue su experiencia al utilizar la plataforma loT dentro de la aplicación móvil?

![](_page_37_Figure_3.jpeg)

Pregunta 15: ¿Qué sugerencia nos daría usted para mejorar el módulo de aprendizaje ciberfísico o la aplicación móvil?

![](_page_37_Picture_5.jpeg)

 $\bullet$  Sí

 $\bullet$  No

Pregunta 14: ¿Le pareció útil el uso de la

aplicación en conjunto con el módulo de

![](_page_38_Picture_0.jpeg)

#### Pruebas y análisis Validación de Hipótesis

![](_page_38_Picture_454.jpeg)

![](_page_38_Picture_455.jpeg)

• Se obtiene que para un valor de confianza de 95% se tiene un valor crítico de 9,488

**No funcional 2** 3 2,4 0,6 0,36 0,15 **No funcional 3 4 2,4 1,6 2,56 1,0666666667 No funcional 4**  $\begin{array}{|c|c|c|c|c|} \hline 5 & 2,4 & 2,6 & 6,76 & 2,816666667 \hline \end{array}$ **No funcional 5** 0 2,4 -2,4 5,76 2,4 **Total** 10,515873

• Hipótesis alternativa con 95% de confiabilidad, la cual menciona que el diseño e implementación de un módulo de aprendizaje ciberfísico utilizando herramientas de la industria 4.0 permitirá la simulación y monitoreo de un proceso industrial didáctico en tiempo real para el Laboratorio de Mecatrónica de la universidad de las Fuerzas Armadas "ESPE" sede Latacunga.

![](_page_39_Picture_0.jpeg)

#### **Conclusiones**

- Se implementó de manera exitosa un módulo de aprendizaje ciberfísico de 350 x 400 x 500 mm conformado por un sistema de distribución, un sistema de transporte y un sistema Pick & Place que contiene una plataforma IOT para la supervisión en tiempo real y una aplicación de realidad aumentada.
- Por medio de la información adquirida mediante investigación bibliográfica se logró realizar la selección adecuada del material empleado como es el aluminio 6061, un PLC S7-1200, un sensor inductivo, un sensor fotoeléctrico y definir la arquitectura modular tipo bus que permite adaptabilidad y flexibilidad en el módulo de aprendizaje.
- Se diseñó un módulo de aprendizaje ciberfísico que contiene: 2 electroválvulas 3/2, una electroválvula 5/2 monoestable, 2 electroválvulas 5/2 biestable, 2 cilindros compactos planos, un cilindro simple efecto, un cilindro doble efecto, una ventosa de 3mm, un motor, 7 sensores magnéticos, un sensor inductivo y un sensor fotoeléctrico, para que el estudiante tenga la posibilidad de trabajar con distintos elementos, desarrollando nuevas habilidades y compactando los conocimientos recibidos en el aula.
- Se diseñó una conexión electroneumática con los actuadores, los mismos que tienen un rango presión de 28 -145 psi, sin embargo, en la unidad de mantenimiento se regula la presión de entrada a 45 psi para que trabajen en conjunto de manera eficiente.

![](_page_40_Picture_0.jpeg)

#### **Conclusiones**

- Se implementó una plataforma IOT local con la ayuda de Node-RED configurando 43 nodos, los cuales mediante comunicación S7 reciben y envían un bloque de 27 datos al PLC S7-1200.
- Se contrató el servidor remoto FRED, donde se configuraron 21 nodos, los cuales envían y reciben datos de la plataforma Node-RED, permitiendo supervisar y monitorear la actividad de sensores y actuadores mediante un dasboard en tiempo real, tomando en cuenta que con una velocidad de internet de 25MB el tiempo que transcurre desde que se genera el dato en el proceso hasta que llega al dispositivo móvil o PC es menos a 1 segundo.
- Se desarrolló una aplicación móvil con la ayuda de Unity y Vuforia, la cual permite obtener las principales características de los sensores y actuadores, así como visualizarlos en 3D mediante realidad aumentada, teniendo una base de datos conformada por 25 tarjetas, 13 modelados 3D y 23 tarjetas de información agregadas a la aplicación.
- Mediante pruebas y encuestas realizadas a 41 estudiantes de Octavo Nivel de la Carrera de Mecatrónica se verificó que el módulo de aprendizaje en conjunto con la plataforma IoT y la aplicación móvil tuvo un promedio de 97,7% de respuestas positivas, respecto a la funcionalidad, así como la utilidad en el desarrollo de prácticas de laboratorio.

![](_page_41_Picture_1.jpeg)

#### **Recomendaciones**

- Antes de iniciar una práctica de laboratorio en el módulo de aprendizaje, es necesario verificar que todas las entradas y salidas de aire se encuentren correctamente conectadas con el fin de evitar fugas de aire.
- Al no tener la licencia del software de programación TIA Portal V16 se puede crear una limitante en el uso del módulo, sin embargo, se puede descargar la versión demo la cual permite utilizarla con todas sus funciones por 21 días.
- Antes de programar en el software se recomienda utilizar el manual de usuario el cual le permite identificar la posición de los sensores y actuadores, conectados en las entradas y salidas del PLC.
- Al instalar la aplicación móvil proporcione todos los permisos necesarios para poder utilizar correctamente, debido a no tener la aplicación en Play Store, es necesario habilitar algunos permisos de seguridad del smartphone.

![](_page_42_Picture_0.jpeg)

#### Pruebas y análisis Conclusiones

- No exceda una presión de aire de 130 psi, pues podría ocasionar daños en las electroválvulas o en los cilindros, por lo cual, se recomienda regular la presión de la unidad de mantenimiento entre 40 a 45 psi.
- No genere movimientos abruptos y repetitivos (efecto timbre) con los cilindros neumáticos con el fin de no generar un desgaste o daños en los mismos.
- Con el fin de abaratar costos en la plataforma IOT se recomienda a los estudiantes buscar alternativas que permitan acceder a un servidor remoto gratis, y así poder visualizar las variables desde cualquier dispositivo.

![](_page_43_Picture_0.jpeg)

# GRACIAS